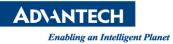

## **Advantech AE Technical Share Document**

| Date            | 2016 / 11/ 04                                                        | SR#        |      |
|-----------------|----------------------------------------------------------------------|------------|------|
| Category        | ■ FAQ □ SOP                                                          | Related OS | None |
| Abstract        | How to hide My device and Recycle Bin from Desktop in Windows CE     |            |      |
| Keyword         | Hide My device , Recycle Bin , Windows CE                            |            |      |
| Related Product | TPC-651T,TPC-1251T,TPC-1551T,TPC-1751T,TPC-1x51WP,WOP-3000,TPC-1x71H |            |      |

## Problem Description:

How to hide My device and Recycle Bin from Desktop in Windows CE

## Brief Solution - Step by Step:

- 1. Go to the startup -> Advantech -> Registry Edit
- 2. Go to [HKEY\_LOCAL\_MACHINE\Explorer\Desktop]
- 3. Delete the {000214A0-0000-0000-C000-0000000046}"=" My device.

"{000214A1-0000-0000-C000-00000000046}"=" Recycle Bin.

4. Save and reboot it.

<u>Reference</u>